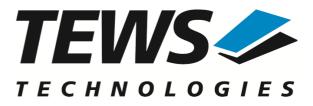

# **TPMC501-SW-82**

# **Linux Device Driver**

32 Channel 16 Bit ADC Version 2.0.x

# **User Manual**

Issue 2.0.1 October 2017

TEWS TECHNOLOGIES GmbH

 Am Bahnhof 7
 25469 Halstenbek, Germany

 Phone: +49 (0) 4101 4058 0
 Fax: +49 (0) 4101 4058 19

 e-mail: info@tews.com
 www.tews.com

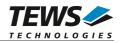

### TPMC501-SW-82

Linux Device Driver

32 Channel 16 Bit ADC

Supported Modules: TPMC501 This document contains information, which is proprietary to TEWS TECHNOLOGIES GmbH. Any reproduction without written permission is forbidden.

TEWS TECHNOLOGIES GmbH has made any effort to ensure that this manual is accurate and complete. However TEWS TECHNOLOGIES GmbH reserves the right to change the product described in this document at any time without notice.

TEWS TECHNOLOGIES GmbH is not liable for any damage arising out of the application or use of the device described herein.

©2000-2017 by TEWS TECHNOLOGIES GmbH

| Issue | Description                                                   | Date              |
|-------|---------------------------------------------------------------|-------------------|
| 1.0   | First Issue                                                   | October 24, 2001  |
| 1.1   | New ioctl() function TP501_IOCSMODTYPE                        | May 14, 2002      |
| 1.2   | Distribution format has changed                               | December 17, 2003 |
| 1.3.0 | Kernel 2.6.x Support                                          | March 10, 2005    |
| 1.3.1 | Filelist modified, New Address TEWS LLC, general revision     | November 08, 2006 |
| 1.3.2 | Installation description modified, read() parameter corrected | August 25, 2008   |
| 1.3.3 | Address TEWS LLC removed                                      | June 15, 2010     |
| 1.3.4 | General Revision                                              | February 8, 2012  |
| 2.0.0 | General revision. API documentation added.                    | May 13, 2016      |
| 2.0.1 | COPYING-File added to file-list                               | October 19, 2017  |

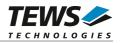

# **Table of Contents**

| 1 | INTRODUCTION                                      | 4  |
|---|---------------------------------------------------|----|
| 2 | INSTALLATION                                      | 5  |
|   | 2.1 Build and install the Device Driver           | 5  |
|   | 2.2 Uninstall the Device Driver                   |    |
|   | 2.3 Install Device Driver into the running Kernel | 6  |
|   | 2.4 Remove Device Driver from the running Kernel  |    |
|   | 2.5 Change Major Device Number                    | 7  |
| 3 | API DOCUMENTATION                                 |    |
|   | 3.1 General Functions                             | 8  |
|   | 3.1.1 tpmc501Open                                 | 8  |
|   | 3.1.2 tpmc501Close                                |    |
|   | 3.1.3 tpmc501SetModelType                         |    |
|   | 3.1.4 tpmc501GetModuleInfo                        |    |
|   | 3.2 Device Access Functions                       |    |
|   | 3.2.1 tpmc501Read                                 |    |
|   | 3.2.2 tpmc501StartSequencer                       | 19 |
|   | 3.2.3 tpmc501GetDataBuffer                        |    |
|   | 3.2.4 tpmc501StopSequencer                        | 25 |
| 4 | DIAGNOSTIC                                        |    |
|   |                                                   |    |

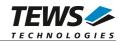

# 1 Introduction

The TPMC501-SW-82 Linux device driver allows the operation of a TPMC501 ADC PMC on Linux operating systems.

The TPMC501-SW-82 device driver software includes the following features:

- read value from a selected ADC channel
- > use sequencer mode for continuously reads from selected channels
- > correction of input values with the factory programmed correction data
- select hardware supported gains

The TPMC501-SW-82 device driver supports the modules listed below:

| TPMC501 Optically Isolated 32 Channel 12 Bit ADC | PMC |  |
|--------------------------------------------------|-----|--|
|--------------------------------------------------|-----|--|

To get more information about the features and use of the supported devices it is recommended to read the manuals listed below.

TPMC501 Hardware User Manual

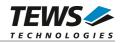

# 2 Installation

Following files are located on the distribution media:

Directory path 'TPMC501-SW-82':

TPMC501-SW-82-2.0.1.pdf TPMC501-SW-82-SRC.tar.gz Release.txt ChangeLog.txt This manual in PDF format GZIP compressed archive with driver source code Release information Release history

The GZIP compressed archive TPMC501-SW-82-SRC.tar.gz contains the following files and directories:

Directory path './tpmc501/':

| tpmc501.c            | Driver source code                              |
|----------------------|-------------------------------------------------|
| tpmc501def.h         | Driver include file                             |
| tpmc501.h            | Driver include file for application program     |
| Makefile             | Device driver make file                         |
| makenode             | Script for device node creation                 |
| COPYING              | Copy of the GNU Public License (GPL)            |
| api/tpmc501api.h     | API include file                                |
| api/tpmc501api.c     | API source file                                 |
| include/config.h     | Include of system dependent config.h            |
| include/tpxxxhwdep.c | Low level hardware access functions source file |
| include/tpxxxhwdep.h | Access functions header file                    |
| include/tpmodule.c   | Driver independent library                      |
| include/tpmodule.h   | Driver independent library header file          |
| example/tpmc501exa.c | Example application                             |
| example/Makefile     | Example application makefile                    |

In order to perform an installation, extract all files of the archive TPMC501-SW-82-SRC.tar.gz to the desired target directory. The command 'tar -xzvf TPMC501-SW-82-SRC.tar.gz' will extract the files into the local directory.

- Login as root and change to the target directory
- Copy tpmc501.h and api/tpmc501api.h to /usr/include

# 2.1 Build and install the Device Driver

- Login as root
- Change to the target directory
- To create and install the driver in the module directory /lib/modules/<version>/misc enter:

### # make install

• To update the device driver's module dependencies, enter:

# depmod -a

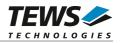

# 2.2 Uninstall the Device Driver

- Login as root
- Change to the target directory
- To remove the driver from the module directory /lib/modules/<version>/misc enter:

#### # make uninstall

# 2.3 Install Device Driver into the running Kernel

• To load the device driver into the running kernel, login as root and execute the following commands:

#### # modprobe tpmc501drv

• After the first build or if you are using dynamic major device allocation it is necessary to create new device nodes on the file system. Please execute the script file *makenode* to do this. If your kernel has enabled a device file system (devfs or sysfs with udev) then you have to skip running the *makenode* script. Instead of creating device nodes from the script the driver itself takes creating and destroying of device nodes in its responsibility.

#### # sh makenode

On success the device driver will create a minor device for each TPMC501 module found. The first module of the first TPMC501 module can be accessed with device node /dev/tpmc501\_0, the second module with device node /dev/tpmc501\_1, the third TPMC501 module with device node /dev/tpmc501\_2 and so on.

The assignment of device nodes to physical TPMC501 modules depends on the search order of the PCI bus driver.

# 2.4 Remove Device Driver from the running Kernel

• To remove the device driver from the running kernel login as root and execute the following command:

#### # modprobe –r tpmc501drv

If your kernel has enabled devfs or sysfs (udev), all /dev/tpmc501\_x nodes will be automatically removed from your file system after this.

Be sure that the driver isn't opened by any application program. If opened you will get the response "*tpmc501drv: Device or resource busy*" and the driver will still remain in the system until you close all opened files and execute *modprobe* –*r* again.

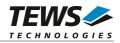

# 2.5 Change Major Device Number

This paragraph is only for Linux kernels without dynamic device management. The TPCM500 driver use dynamic allocation of major device numbers per default. If this isn't suitable for the application it's possible to define a major number for the driver.

To change the major number edit the file tpmc501def.h, change the following symbol to appropriate value and enter make install to create a new driver.

| TPMC501_MAJOR | Valid numbers are in range between 0 and 255. A value of 0 means |
|---------------|------------------------------------------------------------------|
|               | dynamic number allocation.                                       |

### Example:

#define TPMC501\_MAJOR 122

Be sure that the desired major number is not used by other drivers. Please check /proc/devices to see which numbers are free.

Keep in mind that it is necessary to create new device nodes if the major number for the TPMC501 driver has changed and the makenode script is not used.

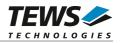

# 3 API Documentation

# **3.1 General Functions**

# 3.1.1 tpmc501Open

# NAME

tpmc501Open - Opens a Device

# **SYNOPSIS**

TPMC501\_HANDLE tpmc501Open ( char \*DeviceName );

# DESCRIPTION

Before I/O can be performed to a device, a file descriptor must be opened by a call to this function.

# PARAMETERS

### DeviceName

This parameter points to a null-terminated string that specifies the name of the device. The first TPMC501 device is named "/dev/tpmc501\_0" the second device is named "/dev/tpmc501\_1" and so on.

# EXAMPLE

```
#include "tpmc501api.h"
```

TPMC501\_HANDLE hdl;

```
/*
** open file descriptor to device
*/
hdl = tpmc5010pen("/dev/tpmc501_0");
if (hdl == NULL)
{
    /* handle open error */
}
```

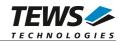

# RETURNS

A device handle, or NULL if the function fails. An error code will be stored in errno.

# ERROR CODES

The error codes are stored in errno.

The error code is a standard error code set by the I/O system.

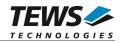

# 3.1.2 tpmc501Close

# NAME

tpmc501Close - Closes a Device

# **SYNOPSIS**

TPMC501\_STATUS tpmc501Close ( TPMC501\_HANDLE hdl );

# DESCRIPTION

This function closes previously opened devices.

# PARAMETERS

hdl

This value specifies the device handle to the hardware module retrieved by a call to the corresponding open-function.

# EXAMPLE

#include "tpmc501api.h"
TPMC501\_HANDLE hdl;
TPMC501\_STATUS result;
/\*
\*\* close file descriptor to device
\*/
result = tpmc501Close( hdl );
if (result != TPMC501\_OK)
{
 /\* handle close error \*/
}

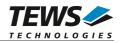

# RETURNS

On success, TPMC501\_OK is returned. In the case of an error, the appropriate error code is returned by the function.

| Error Code                 | Description                            |
|----------------------------|----------------------------------------|
| TPMC501_ERR_INVALID_HANDLE | The specified device handle is invalid |

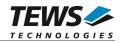

# 3.1.3 tpmc501SetModelType

# NAME

tpmc501SetModelType – Set the module type of the TPMC501

# **SYNOPSIS**

TPMC501\_STATUS tpmc501SetModelType

( TPMC501\_HANDLE hdl, int ModuleType );

# DESCRIPTION

This function configures the model type of the TPMC501.

This function must be called before the first AD conversion can be started.

# PARAMETERS

hdl

This argument specifies the device handle to the hardware module retrieved by a call to the corresponding open-function.

### ModuleType

This argument specifies the model type of the TPMC501. The following model types are supported.

| Value           | Description                                   |
|-----------------|-----------------------------------------------|
| TPMC501_TYPE_10 | TPMC501-10 (Gain 1/2/5/10, +/-10V, Front I/O) |
| TPMC501_TYPE_11 | TPMC501-11 (Gain 1/2/4/8, +/-10V, Front I/O)  |
| TPMC501_TYPE_12 | TPMC501-12 (Gain 1/2/5/10, 0-10V, Front I/O)  |
| TPMC501_TYPE_13 | TPMC501-13 (Gain 1/2/4/8, 0-10V, Front I/O)   |
| TPMC501_TYPE_20 | TPMC501-20 (Gain 1/2/5/10, +/-10V, Back I/O)  |
| TPMC501_TYPE_21 | TPMC501-21 (Gain 1/2/4/8, +/-10V, Back I/O)   |
| TPMC501_TYPE_22 | TPMC501-22 (Gain 1/2/5/10, 0-10V, Back I/O)   |
| TPMC501_TYPE_23 | TPMC501-23 (Gain 1/2/4/8, 0-10V, Back I/O)    |

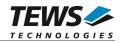

# EXAMPLE

```
#include "tpmc501api.h"
TPMC501_HANDLE hdl;
TPMC501_STATUS result;
result = tpmc501SetModelType(hdl, TPMC501_TYPE_11);
if (result != TPMC501_OK)
{
   /* handle error */
}
```

# RETURNS

On success, TPMC501\_OK is returned. In the case of an error, the appropriate error code is returned by the function.

| Error Code                 | Description                              |
|----------------------------|------------------------------------------|
| TPMC501_ERR_INVALID_HANDLE | The specified TPMC501_HANDLE is invalid. |
| TPMC501_ERR_INVAL          | Invalid model type specified.            |

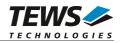

# 3.1.4 tpmc501GetModuleInfo

# NAME

tpmc501GetModuleInfo – Get module information data

# SYNOPSIS

```
TPMC501_STATUS tpmc501GetModuleInfo
(
    TPMC501_HANDLE hdl,
    TPMC501_INFO_BUFFER *pModuleInfo
);
```

# DESCRIPTION

This function reads module information data such as configured module type, location on the PCI bus and factory programmed correction data.

# PARAMETERS

hdl

This argument specifies the device handle to the hardware module retrieved by a call to the corresponding open-function.

### pModuleInfo

This argument specifies a pointer to the module information buffer.

typedef struct

{

| unsigned int | Variant;         |
|--------------|------------------|
| unsigned int | PciBusNo;        |
| unsigned int | PciDevNo;        |
| int          | ADCOffsetCal[4]; |
| int          | ADCGainCal[4];   |
|              | BLIEFED          |

} TPMC501\_INFO\_BUFFER;

### Variant

This parameter returns the configured module variant (e.g. 10 for a TPMC501-10).

### PciBusNo, PciDevNo

These parameters specify the PCI location of this module.

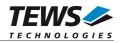

ADCOffsetCal[4]

This array returns the factory programmed offset correction values for the different gain settings. Array index 0 contains the value for gain 1, index 1 contains the value for gain 2 and so forth.

ADCGainCal[4]

This array returns the factory programmed gain correction for the different gain settings. Array index 0 contains the value for gain 1, index 1 contains the value for gain 2 and so forth.

# EXAMPLE

```
#include "tpmc501api.h"
TPMC501_HANDLE hdl;
TPMC501_STATUS result;
TPMC501_INFO_BUFFER ModuleInfo
result = tpmc501GetModuleInfo(hdl, &ModuleInfo);
if (result != TPMC501_OK)
{
   /* handle error */
}
```

# RETURNS

On success, TPMC501\_OK is returned. In the case of an error, the appropriate error code is returned by the function.

| Error Code                 | Description                              |
|----------------------------|------------------------------------------|
| TPMC501_ERR_INVALID_HANDLE | The specified TPMC501_HANDLE is invalid. |

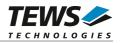

# 3.2 Device Access Functions

# 3.2.1 tpmc501Read

# NAME

tpmc501Read - Read converted AD value

# **SYNOPSIS**

| TPMC501_STATUS tpmc501F                    | Read                                            |
|--------------------------------------------|-------------------------------------------------|
| TPMC501_HANDLE<br>int<br>int<br>int<br>int | hdl,<br>channel,<br>gain,<br>flags,<br>*pAdcVal |
| );                                         |                                                 |

### );

# DESCRIPTION

This function starts an AD conversion on the specified channel and returns the converted value.

# PARAMETERS

### hdl

This argument specifies the device handle to the hardware module retrieved by a call to the corresponding open-function.

### channel

This argument specifies the input channel number. Valid channels for single-ended mode are 1...32, for differential mode 1...16.

### gain

This argument specifies the gain for this channel. Valid gains are 1, 2, 5, 10 for TPMC501-10/-12/-20/-22 and 1, 2, 4, 8 for TPMC501-11/-13/-21/-23.

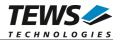

### flags

Set of bit flags that control the AD conversion. The following flags could be OR'ed:

| Flag         | Meaning                                                                                                    |
|--------------|----------------------------------------------------------------------------------------------------|
| TPMC501_DIFF | If this flag is set the ADC input works in differential mode otherwise in single-ended (default).                                                                                                    |
| TPMC501_CORR | Perform an offset and gain correction with factory calibration data stored in the TPMC501 EEPROM.                                                                                                    |
| TPMC501_FAST | If this flag is set the fast (polled) mode will be used. The driver<br>will not use interrupts, instead it will wait in a busy loop until<br>the settling time (if necessary) and the conversion is finished.<br>Conversions using this mode will be handled faster, but the<br>processor executes a busy loop and other tasks will not be<br>handled during the loops. |

### pAdcVal

This argument points to a buffer where the AD value will be returned.

### EXAMPLE

```
#include "tpmc501api.h"
TPMC501_HANDLE hdl;
TPMC501_STATUS
               result;
                AdcData;
int
int
                channel, gain, flags;
channel = 32;
gain
         = 2;
flags
         = TPMC501_CORR | TPMC501_FAST;
result = tpmc501Read(hdl, channel, gain, flags, &AdcData);
if (result != TPMC501_OK)
{
  /* handle error */
}
```

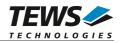

# RETURNS

On success, TPMC501\_OK is returned. In the case of an error, the appropriate error code is returned by the function.

| Error Code                 | Description                                                                                                    |
|----------------------------|----------------------------------------------------------------------------------------------------|
| TPMC501_ERR_ACCESS         | The module type has not been configured.                                                                       |
| TPMC501_ERR_INVALID_HANDLE | The specified TPMC501_HANDLE is invalid.                                                                       |
| TPMC501_ERR_INVAL          | At least one of the parameters is invalid.                                                                     |
| TPMC501_ERR_TIMEOUT        | ADC conversion timed out.                                                                                      |
| TPMC501_ERR_RANGE          | Invalid channel number.                                                                                        |
| TPMC501_ERR_BUSY           | This error occurs if the sequencer is still running. Please stop the sequencer before executing this function. |

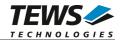

# 3.2.2 tpmc501StartSequencer

### NAME

tpmc501StartSequencer – Start sequencer operation

# **SYNOPSIS**

```
TPMC501_STATUS tpmc501StartSequencer
```

(

TPMC501\_HANDLEhdl,unsigned intCycleTime,unsigned intNumOfBufferPages,unsigned intNumOfChannels,TPMC501\_CHAN\_CONF\*ChanConf

```
);
```

### DESCRIPTION

This function sets up and starts the sequencer. The setup specifies the channels to be used in sequencer mode and how they will be setup, defining gain, correction and input interface. Additionally the sequencer cycle time is defined and the depth of the driver's sequencer FIFO will be configured.

### PARAMETERS

hdl

This argument specifies the device handle to the hardware module retrieved by a call to the corresponding open-function.

### CycleTime

This argument specifies the repeat frequency of the sequencer in 100  $\mu$ s steps. Each time the sequencer timer reaches the programmed cycle time a new AD conversion of all active channels is started. Valid values are in the range from 100 microseconds to 6.5535 seconds.

### NumOfBufferPages

This argument specifies the number of sample blocks in the ring buffer. A sample block contains the samples of all channels (NumOfChannels) per sequencer cycle.

### NumOfChannels

This argument specifies the number of active channels for this job. The maximum number is 32.

### ChanConf

This array of channel configuration structures specifies the configuration of the active channels. The channel configuration defines the channel number, the gain and some flags. The ordering of channels in a ring buffer page is the same as defined in this array.

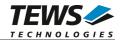

typedef struct

{

unsigned int ChanToUse; unsigned int gain; unsigned int flags; } TPMC501\_CHAN\_CONF;

### ChanToUse

This parameter specifies the input channel number. Valid channels for single-ended mode are 1...32, for differential mode 1...16.

```
gain
```

This Parameter specifies the gain for this channel. Valid gains are 1, 2, 5, 10 for *TPMC501-10/-12/-20/-22* and 1, 2, 4, 8 for *TPMC501-11/-13/-21/-23*.

flags

Set of bit flags that control the AD conversion. The following flags could be OR'ed:

| Flag         | Meaning                                                                                                |  |  |  |  |
|--------------|----------------------------------------------------------------------------------------------------|--|--|--|--|
| TPMC501_DIFF | If this flag is set the ADC input works in differential mode otherwise in single-ended mode (default). |  |  |  |  |
| TPMC501_CORR | Perform an offset and gain correction with factory calibration data stored in the TPMC501 EEPROM.      |  |  |  |  |

# EXAMPLE

```
#include "tpmc501api.h"
TPMC501_HANDLE
                   hdl;
TPMC501_STATUS
                   result;
unsigned int
                   CycleTime;
unsigned int
                   NumOfBufferPages;
unsigned int
                   NumOfChannels;
TPMC501_CHAN_CONF ChanConf[TPMC501_MAX_CHAN];
CycleTime
                   = 5000;
NumOfBufferPages
                   = 100;
NumOfChannels
                   = 2i
ChanConf[0].ChanToUse = 1;
ChanConf[0].gain
                    = 1;
ChanConf[0].flags
                     = TPMC501_CORR;
ChanConf[1].ChanToUse = 20;
ChanConf[1].gain
                    = 5;
ChanConf[1].flags
                     = TPMC501_CORR;
•••
```

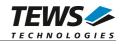

# RETURNS

On success, TPMC501\_OK is returned. In the case of an error, the appropriate error code is returned by the function.

| Error Code                 | Description                                                                                                    |  |  |
|----------------------------|----------------------------------------------------------------------------------------------------|--|--|
| TPMC501_ERR_ACCESS         | The module type has not been configured.                                                                       |  |  |
| TPMC501_ERR_INVALID_HANDLE | The specified TPMC501_HANDLE is invalid.                                                                       |  |  |
| TPMC501_ERR_INVAL          | At least one of the parameters is invalid.                                                                     |  |  |
| TPMC501_ERR_RANGE          | Invalid channel number.                                                                                        |  |  |
| TPMC501_ERR_BUSY           | This error occurs if the sequencer is still running. Please stop the sequencer before executing this function. |  |  |

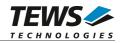

# 3.2.3 tpmc501GetDataBuffer

### NAME

(

)

tpmc501GetDataBuffer - Get next data block of sequencer samples

# **SYNOPSIS**

TPMC501\_STATUS tpmc501GetDataBuffer

TPMC501\_HANDLEhdl,unsigned intflags,int\*pData,unsigned int\*pStatus

DESCRIPTION

This function returns the next available data block in the ring buffer containing ADC data of configured sequencer channels.

If specified the function will return immediately, even if there is no data available. If the function should wait for data, the function returns immediately if data is already available in FIFO or waits for sequencer cycle completion. The function timeouts, if there is an abnormal delay during wait (sequencer cycle-time exceeded).

# PARAMETERS

### hdl

This argument specifies the device handle to the hardware module retrieved by a call to the corresponding open-function.

### flags

Set of bit flags that control the sequencer read. The following flags could be OR'ed:

| Flag           | Meaning                                                                                                    |
|----------------|----------------------------------------------------------------------------------------------------|
| TPMC501_NOWAIT | If this flag is set the function will return immediately, even if<br>there is no data available.<br>If the flag is not set, the function will wait until data is<br>available. |
| TPMC501_FLUSH  | If this flag is set the sequencer FIFO will be flushed and the function will wait for new data otherwise the function will read the next available data set.                   |

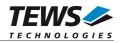

### pData

This argument is a pointer to an array of integer items where the converted data of a sequencer cycle will be filled in. The number of channels and the channel configuration was setup with the tpmc501StartSequencer function. The used buffer must be at least big enough to receive one integer value for every enabled sequencer channel.

The first array item [0] belongs to the channel configured by ChanConfig[0], the second array item [1] belongs to the channel configured by ChanConfig[1] and so forth. Please refer to the example application for details.

### pStatus

This argument is a pointer to a variable which returns the sequencer error status. Keep in mind to check this status for each reading. If status is 0 no error is pending. A set of bits specifies the possible error conditions.

| Value                 | Description                                                                                                    |
|-----------------------|----------------------------------------------------------------------------------------------------|
| TPMC501_BUF_OVERRUN   | This bit indicates a ring buffer overrun. The error<br>occurred if there is no space in ring buffer to write the<br>new AD data. In this case the new AD values are<br>dismissed. The sequencer was not stopped. |
| TPMC501_DATA_OVERFLOW | This indicates an overrun in the sequencer data RAM.<br>The error occurred if the driver is too slow to read the<br>data in time. The sequencer was stopped after this<br>error occurred.                        |
| TPMC501_TIMER_ERR     | Sequencer timer error (see also TPMC501 hardware manual). The sequencer was stopped after this error occurred.                                                                                                   |
| TPMC501_INST_RAM_ERR  | Sequencer instruction RAM error (see also TPMC501 hardware manual). The sequencer was stopped after this error occurred.                                                                                         |

# EXAMPLE

```
#include "tpmc501api.h"
```

| TPMC501_HANDLE | hdl;                         |  |  |  |
|----------------|------------------------------|--|--|--|
| TPMC501_STATUS | result;                      |  |  |  |
| unsigned int   | seqStatus;                   |  |  |  |
| int            | <pre>numOfSeqChannels;</pre> |  |  |  |
| int            | *pData;                      |  |  |  |

numOfSeqChannels = 2; /\* Two channels used in sequencer mode \*/

```
/* allocate sequencer input buffer */
pData = malloc(sizeof(int) * numOfSeqChannels);
```

...

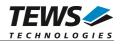

```
/* read a set of fresh ADC data */
result = tpmc501GetDataBuffer(hdl, TPMC501_FLUSH, &pData, &seqStatus);
if (result != TPMC501_OK)
{
    /* handle error */
}
```

# **RETURN VALUE**

•••

On success, TPMC501\_OK is returned. In the case of an error, the appropriate error code is returned by the function.

| Error Code                 | Description                                     |  |  |
|----------------------------|-------------------------------------------------|--|--|
| TPMC501_ERR_INVALID_HANDLE | The specified TPMC501_HANDLE is invalid.        |  |  |
| TPMC501_ERR_TIMEOUT        | There the expected wait time has been exceeded. |  |  |
| TPMC501_ERR_NOT_READY      | The sequencer is stopped.                       |  |  |
| TPMC501_ERR_NODATA         | The function returned without data              |  |  |
| TPMC501_ERR_BUSY           | The device is not configured in sequencer mode  |  |  |

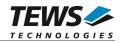

# 3.2.4 tpmc501StopSequencer

# NAME

tpmc501StopSequencer - Stop the sequencer

# SYNOPSIS

```
TPMC501_STATUS tpmc501StopSequencer
(
TPMC501_HANDLE hdl
);
```

# DESCRIPTION

This function stops execution of the sequencer mode on the specified device.

# PARAMETERS

hdl

This argument specifies the device handle to the hardware module retrieved by a call to the corresponding open-function.

# EXAMPLE

```
#include "tpmc501api.h"
TPMC501_HANDLE hdl;
TPMC501_STATUS result;
result = tpmc501StopSequencer(hdl);
if (result != TPMC501_OK)
{
    /* handle error */
}
```

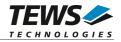

# RETURNS

On success, TPMC501\_OK is returned. In the case of an error, the appropriate error code is returned by the function.

| Error Code                 | Description                              |  |  |
|----------------------------|------------------------------------------|--|--|
| TPMC501_ERR_INVALID_HANDLE | The specified TPMC501_HANDLE is invalid. |  |  |

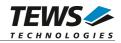

# 4 Diagnostic

If the TPMC501 does not work properly it is helpful to get some status information from the driver respective kernel. To get debug output from the driver enable the following symbols in '*tpmc501.c*' by replacing "#undef" with "#define":

```
#define DEBUG_TPMC501
```

The Linux /proc file system provides information about kernel, resources, driver, devices, and so on. The following screen dumps display information of a correct running TPMC501 driver (see also the proc man pages).

```
# tail -f /var/log/messages /* before modprobing the TPMC501 driver */
Jul 21 12:14:59 linux kernel: TEWS TECHNOLOGIES - TPMC501 32 Channel 12 Bit ADC
version 2.0.x (<Release Date>)
Jul 21 12:14:59 linux kernel: TPMC501: Installing device (vendor=0x10B5,
device=0x9050) at 4:2.0
# lspci -v
04:02.0 Signal processing controller: PLX Technology, Inc. PCI <-> IOBus Bridge
(rev 01)
    Subsystem: TEWS Technologies GmbH Device 01f5
    Flags: medium devsel, IRQ 16
   Memory at feb9fc00 (32-bit, non-prefetchable) [size=128]
   I/O ports at e880 [size=128]
    I/O ports at e400 [size=256]
   Memory at feb9f000 (32-bit, non-prefetchable) [size=2K]
    Kernel driver in use: TEWS TECHNOLOGIES - TPMC501 32 Channel 16 Bit ADC
...
# cat /proc/devices
Character devices:
 1 mem
226 drm
253 tpmc501drv
Block devices:
 1 ramdisk
...
```

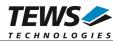

| # cat /proc/interrupts |      |      |      |      |                 |               |
|------------------------|------|------|------|------|-----------------|---------------|
|                        | CPU0 | CPU1 | CPU2 | CPU3 |                 |               |
| 0:                     | 42   | 0    | 0    | 0    | IO-APIC-edge    | timer         |
| 1:                     | 4    | 3    | 1    | 2    | IO-APIC-edge    | i8042         |
| 6:                     | 1    | 1    | 1    | 0    | IO-APIC-edge    | floppy        |
| 7:                     | 1    | 0    | 0    | 0    | IO-APIC-edge    | parport0      |
| 8:                     | 0    | 0    | 1    | 0    | IO-APIC-edge    | rtc0          |
| 9:                     | 0    | 0    | 0    | 0    | IO-APIC-fasteoi | acpi          |
| 12:                    | 39   | 42   | 44   | 38   | IO-APIC-edge    | i8042         |
| 14:                    | 1890 | 31   | 33   | 2735 | IO-APIC-edge    | ata_piix      |
| 15:                    | 0    | 0    | 0    | 0    | IO-APIC-edge    | ata_piix      |
| 16:                    | 0    | 0    | 0    | 0    | IO-APIC-fasteoi | uhci_hcd:usb5 |
| 17:                    | 13   | 9    | 0    | 97   | IO-APIC-fasteoi | TPMC501       |
| 18:                    | 0    | 0    | 0    | 0    | IO-APIC-fasteoi | uhci_hcd:usb4 |

•••

••••

### # cat /proc/ioports

```
e000-efff : PCI Bus 0000:04
e000-e0ff : 0000:04:02.0
e400-e4ff : 0000:04:02.0
e400-e4ff : TPMC501
ec00-ec3f : 0000:04:00.0
ec00-ec3f : e1000
ffa0-ffaf : 0000:00:1f.1
ffa0-ffaf : ata_piix
```

...